# **Upkit Documentation**

*Release 0.4.x*

**Vu Le**

**Oct 26, 2018**

# **Contents**

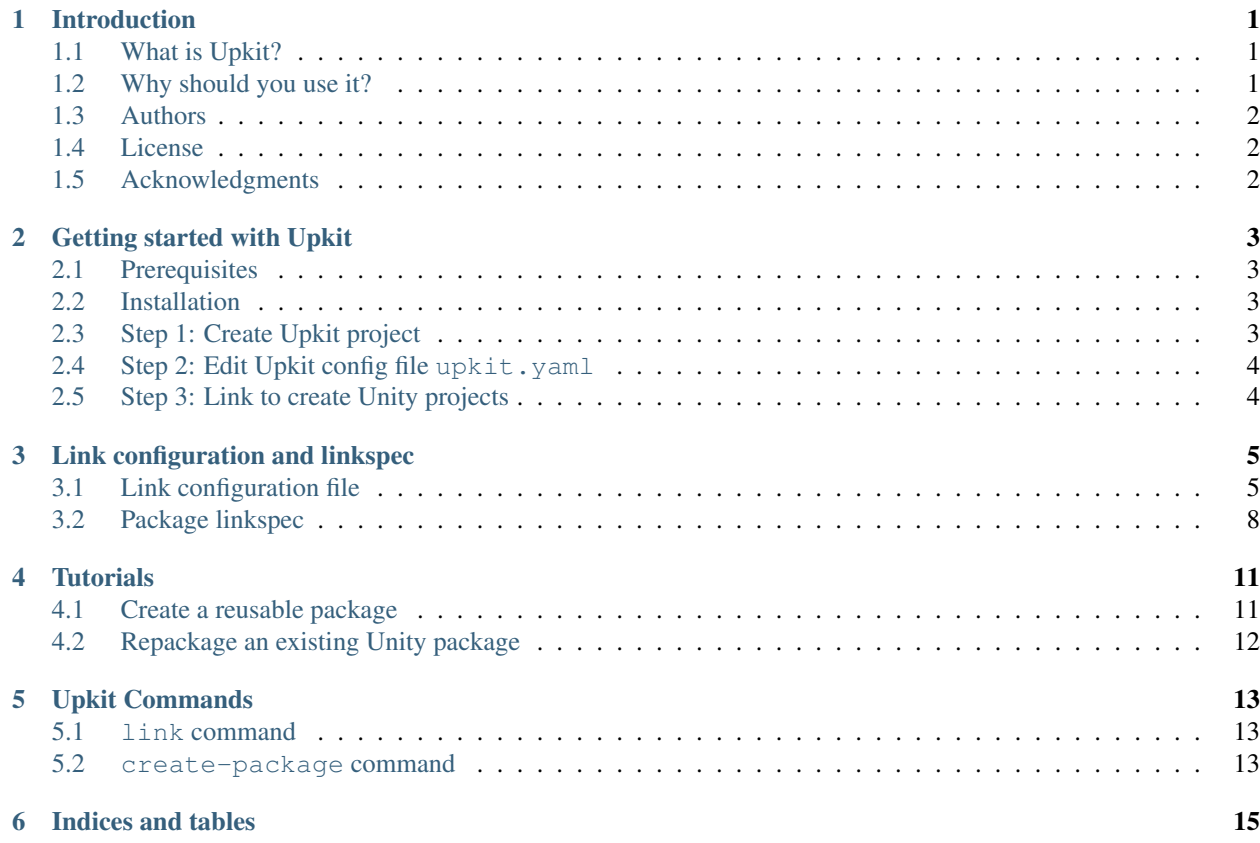

# Introduction

### <span id="page-4-1"></span><span id="page-4-0"></span>**1.1 What is Upkit?**

*Upkit* is a command line toolkit that helps create/organize your Unity3D projects. With a simple configuration file, Upkit automatically resolves the project dependencies, symbolic-links them and generates a ready-to-use Unity project for you.

*For those in a hurry, please go to* Getting Started *to see* Upkit *in action.*

## <span id="page-4-2"></span>**1.2 Why should you use it?**

### **1.2.1 Our usecase**

If you are like us, these are what you need when developing a Unity project:

- Total separation of 3rd party assets, plugins, dependencies from your assets/codes, to reduce the project size.
- Quick package swapping for prototyping and production.
- Simple dependency resolving, from Nuget or Git repositories, or elsewhere.
- Simple configuration.

### **1.2.2 Limitations of existing tools**

At first glance, Upkit shares some similarities with Projeny, which is a great tool that we frequently used in our team. However, as Projeny model imposes a flat, exclusive package hierarchy, off-the-shelf packages do not often work well together. For example, two packages having the same native library folder Plugins/Android will clash. Even when there are no name clashes, Unity-compatible Nuget packages are not easily linked at times.

Unity 2018 officially comes with an easy-to-use built-in Package Manager. As of this writing, however, most of the Asset Store packages are still unavailable in the Package Manager, except those from Unity Technologies. Another drawback with current Package Manager is that we cannot use it for internal cross-project packages. This means that most of the time, we have to fall back to traditional approaches.

### **1.2.3 Upkit remedies those issues and adds some more tricks**

Upkit was initially designed as our solution to the aforementioned limitations, which is a tool sitting between Nuget (dependency resolving step) and Projeny (project linking step) in our pipeline. As our projects evolve, we decided to simplify the whole process by combining the two steps into Upkit, making it even easier to use by adding the following features:

- Single (YAML) file configuration, for dependency resolving, linking, etc.
- Link anything with *Linkspec* determining how folders, files are linked to your Unity project.
- Create distributable packages (with Linkspec).
- Out-of-the-box support for Nuget and Git dependencies.

# <span id="page-5-0"></span>**1.3 Authors**

• Vu Le - *Initial work* - [FindersEyes](https://github.com/finderseyes)

## <span id="page-5-1"></span>**1.4 License**

This project is licensed under the MIT License - see the [LICENSE.md](https://github.com/finderseyes/upkit/LICENSE.md) file for details

# <span id="page-5-2"></span>**1.5 Acknowledgments**

• This tool uses xmltodict, pyyaml, yamlordereddictloader, and jinja2 under the hood. Thanks to the respected authors for the hard work.

## Getting started with Upkit

<span id="page-6-0"></span>These instructions will use upkit to create a simple Unity3D project which depends on Newtonsoft.Json on Nuget Gallery.

The source code to this project can be also found under [examples/simple-app](https://github.com/finderseyes/upkit/tree/develop/examples/simple-app).

### <span id="page-6-1"></span>**2.1 Prerequisites**

- Python 2.7 or above, with pip.
- (optional) nuget for resolving Nuget dependencies.
- (optional) git for resolving Git dependencies.

# <span id="page-6-2"></span>**2.2 Installation**

\$ pip install upkit

## <span id="page-6-3"></span>**2.3 Step 1: Create Upkit project**

Creating a new Upkit project is as simple as:

```
$ upkit create-package simple-app
```
## <span id="page-7-0"></span>**2.4 Step 2: Edit Upkit config file upkit.yaml**

Upkit will create a new folder named  $simple-app$ , where you can find upkit.yaml. This file contains all the information Upkit needs in order to create your Unity project. Now, modify it to let Upkit know the project will depends on NewtonSoft.Json:

```
# upkit.yaml
params:
  project: '{{__dir__}}/project'
links:
  - target: '{{__assets__}}'
   source: '{{__dir__}}/assets'
   content: ['*']
  - target: '{{__plugins__}}'
   source: '{{__dir__}}/plugins'
   content: ['*']
  - target: '{{__project__}}/ProjectSettings'
   source: '{{__dir__}}/settings'
  - target: '{{__project__}}/Packages'
   source: '{{__dir__}}/packages'
  # Add project dependencies here:
  - source: 'nuget:Newtonsoft.Json@11.0.2#lib/net35'
    target: '{{__plugins__}}/Newtonsoft.Json'
```
Notice the second-last line where we instruct Upkit to resolve a Nuget library with nuget: scheme. Yes, it's that simple.

# <span id="page-7-1"></span>**2.5 Step 3: Link to create Unity projects**

The final step is to generate a Unity project, by calling:

```
$ cd simple-app
$ upkit link
```
Upkit will take a few seconds to resolve project's dependencies and generate a Unity project under simple-app/ project. Open the folder in Unity as a project and you are ready to go.

## Link configuration and linkspec

## <span id="page-8-1"></span><span id="page-8-0"></span>**3.1 Link configuration file**

At the heart of each link operation is a YAML configuration file, which defines how symbolic links should be created to make a Unity project. By default, the file is named upkit.yaml, and can be changed to whatever needed. A typical configuration should look like this:

```
params:
  project: '{{__dir__}}/project'
  project_packages: '{{__dir__}}/packages'
links:
  - source: '{{project_packages}}/Scripts'
    target: '{{__assets__}}/Scripts'
```
### **3.1.1 Parameters**

To make linking more configurable, there are two types of parameters supported by Upkit:

- Built-in parameters: those with name enclosed by \_\_, for instance \_\_dir\_\_ and \_\_assets\_, are generated by Upkit and shall not be defined. The list of built-in parameters are defined *[here](#page-9-0)*.
- User parameters: those defined by user, under params section.

For each configuration file, there *MUST* be a project parameter defined, which tells Upkit where to generate the links.

### **Defining and expanding parameters**

Defining a parameter can be as simple as:

params: some\_param: 'some value'

However, most of the time, parameters are defined by expanding other existing parameters using Jinja syntax, such as:

```
params:
  platform: 'ios'
 project: '{{__dir__}}/project-{{platform}}'
  project_settings: '{{project}}/ProjectSettings'
```
#### <span id="page-9-0"></span>**Builtin parameters**

The table below describes Upkit built-in parameters.

Note that only \_\_cwd\_\_ and \_\_dir\_\_ are accessible in params section.

#### **Overwriting parameters**

Given a configuration, its user-defined parameters can be overwriten at link-time by passing  $-p$ param\_name=param\_value to link command. This is particularly useful when you need to use the configuration file as a template for multiple Unity projects with slightly different parameters. For example, a configuration for multiple platforms may look like:

```
params:
  platform: 'ios'
  project: '{{__dir__}}/project-{{platform}}'
...
```
Execute the following commands:

```
$ upkit link
$ upkit link -p platform=android
$ upkit link -p platform=windows
```
will create project-ios, project-android and project-windows as separate Unity project folders.

#### <span id="page-9-1"></span>**3.1.2 Linkspec**

To generate Unity projects, Upkit requires a list of link specifications, or *linkspec*s, which basically is a way to tell Upkit where to find a package, its content (all or partial) and a target to which the content is linked. A linkspec may be defined using properties in the table below:

#### Linkspec properties

#### **source property**

The source property describes a source package location containing files and folder to link. There are three types of source packages supported by Upkit:

- Local file or folder, when source takes the syntax /path/to/local-file-or-folder.
- A Nuget package, when source takes the syntax nuget: (package\_id)@(package\_version)[#(sub\_path)], in which:
- package id and package verion are required.
- sub\_path is optional.
- A Git repository, when source takes the syntax git: (repository\_url) [@(branch\_or\_tag)][#(sub\_path)], in which:
	- repository\_url is required.
	- branch\_or\_tag and sub\_path are optional.

When source refers to a Nuget package or a Git repository, Upkit first resolves the package or repository into a local folder under the container folder given by -w parameter (default to .packages), and then uses the resolved folder as a local source. If sub\_path is given, the sub-path in the resolved folder is used as the local source instead.

#### Examples:

- {{\_\_dir\_\_}}/Scripts
- nuget:NewtonSoft.Json@11.0.2
- nuget:NewtonSoft.Json@11.0.2#lib/net35
- git:https://github.com/finderseyes/upkit.git@develop
- git:https://github.com/finderseyes/upkit.git#examples/simple-app
- git:https://github.com/finderseyes/upkit.git@develop#examples/simple-app

#### **content property**

By default, if content is not specified, Upkit treats a linkspec as *link-all* i.e. it will create one link from its source to its target. To patially link a source, declare its content as a list of glob patterns in the example below:

```
# include everything
content: ['*']
# include only files or folders under scripts/ and textures/.
content: ['scripts/*', 'textures/*']
```
When content is specified, Upkit will create multiple links, one for each item in the source content to an item with the same name under target. For example, given the following content items:

```
(source)/data/child/A/
(source)/data/B.txt
(source)/C.png
```
Upon linking, the following links will be created:

```
(target)/A/ --> (source)/data/child/A/
(target)/B.txt --> (source)/data/B.txt
(target)/C.png --> (source)/C.png
```
#### **exclude property**

exclude can be used in tandem with content to ignore some of the files and folders in a source content. exclude takes a list of patterns similar to content. For example:

```
content: ['*']
exclude: ['Document', 'Document.meta']
```
will include everything under a source package, except its Document and Document.meta.

#### **target property**

As the name implies, target is a local path defining where a source or its content should be linked to.

#### **links property**

A linkspec may use sub-links, under links property, when it needs to define multiple link targets. Each item in links is also a linkspec, except that it shall not have further sub-links i.e. source, target, content, and exclude are allowed but not links.

links is often used in package linkspec files as explained in *[Package linkspec](#page-11-0)*. However, it can also be used to link packages where no linkspec file is provided, or to overwrite the linkspec of incompatible packages.

### <span id="page-11-0"></span>**3.2 Package linkspec**

A package linkspec file could be included in a package to make linking with it easier when shared across multiple projects. Given a package A, Upkit tries to look for its linkspec file in the following paths:

```
A/linkspec.yaml
A/linkspec.yml
A/content/linkspec.yaml
A/content/linkspec.yml
```
The format of linkspec file is also a linkspec as explained in *[Linkspec](#page-9-1)* section.

In the case where a package A has a linkspec file, linking with it can be as simple as:

```
# upkit.yaml
links:
  - source: '/source/to/A'
```
### **3.2.1 \_\_source\_\_ and \_\_target\_\_ parameters**

In linkspec files, two additional built-in parameters \_\_source\_\_ and \_\_target\_\_ are available, if specified.

### **3.2.2 Overwrite package linkspec**

A package linkspec can be overwriten in a configuration file if one of these properties are defined:

- content
- exclude
- links

In such case, Upkit will ignore the package linkspec and use the one in link configuration. For example:

```
# upkit.yaml
links:
 - source: '/source/to/A'
   target: '/target/to-link'
   content: ['data/*']
```
In this case, Upkit links all items under A/data to target, regardless of whatever A linkspec file defines.

### **Tutorials**

### <span id="page-14-1"></span><span id="page-14-0"></span>**4.1 Create a reusable package**

*Source code for this tutorial can be found in [examples/shared-package](https://github.com/finderseyes/upkit/tree/develop/examples/shared-package)*

In this tutorial we will create a package DemoPackage which exports the following items when linked to project:

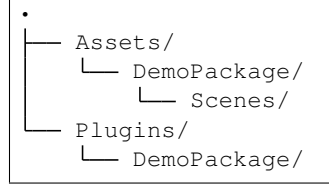

### **4.1.1 Step 1: Create app and demo-package project**

Run the following commands to create the projects:

```
$ upkit create-package app
$ upkit create-package demo-package
```
You will notice the following structure each generated project:

```
•
   assets/ -> project Assets content
  packages/ -> Unity 2018 packages folder
  plugins/ -> project Plugins content
  project/ -> the generated project
  settings/ -> project settings
 - linkspec.yaml -> package linkspec
  package.nuspec -> predefined Nuspec file, if you want to build to a Nuget package
  upkit.yaml -> link configuration
```
Note we also use create app using create-package command, as it can also be shared to another project.

### **4.1.2 Step 2: Build demo-package**

Let's assume that demo-package has a few scripts and a demo scene as an example to its users. Create the following folders in demo-packages:

```
• (demo-package)
  - assets/
   Scenes/
   plugins/
   DemoPackage/
```
Then link it

```
$ cd demo-package && upkit link
```
Open demo-package/project in Unity, you will see the project structure as:

```
../_images/tut1-001.png
```
Add a scene to the Assets/Scenes and create something fancy under Assets/Plugins/DemoPackage.

### **4.1.3 Step 3: Update demo-package linkspec**

The next step is to edit the package linkspec so that others can use it. The default generated linkspec.yaml would suffice in most cases, we want to modify it so that the package demo Scenes will be linked under DemoPackage/ Scenes the target project to avoid name conflicts.

```
Open demo-package/linkspec.yaml and modify its first link target from target:
'{{__assets__}}' to target: '{{__assets__}}/DemoPackage'.
```
### **4.1.4 Step 4: Link demo-package with app**

Linking with demo-package is as simple as adding it as a source in app/upkit.yaml:

```
# app/upkit.yaml
...
links:
  ...
  - source: '{{__dir__}}/../demo-package'
```
Finally, from app folder, run  $\frac{1}{2}$  upkit link, then open the Unity project under app/project. That's it, the demo-package is linked to your app already.

## <span id="page-15-0"></span>**4.2 Repackage an existing Unity package**

*Work in progress*

## Upkit Commands

### <span id="page-16-1"></span><span id="page-16-0"></span>**5.1 link command**

Usage Resolves and links dependencies for a project with a given configuration.

#### Syntax

\$ upkit link [-w PACKAGE\_FOLDER] [-p PARAMS] [config]

#### Parameters

- config (optional, default to upkit.yaml) is the path to the link configuration file.
- -w (optional, default to .packages) is the path to the folder containing resolved Nuget and Git packages.
- -p (optional) defines a parameter to use when linking, and can be passed multiple times for multiple parameters, for example upkit link  $-p$  a=1  $-p$  b=2.
	- If there is an existing parameter in the given configuration file, its value will be overwriten by the value in -p parameter.

### <span id="page-16-2"></span>**5.2 create-package command**

Usage Creates an empty package, which can be used as the boilerplate for a new Upkit project.

Syntax

```
$ upkit create-package [--link] location
```
#### Parameters

- location (required) is the name or location of an empty folder for the new package.
- --link (optional, default to False) to execute link command after the project is generated.

Indices and tables

- <span id="page-18-0"></span>• genindex
- modindex
- search